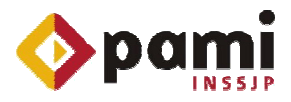

## DESCARGA DE SOFTWARE

Para descargar el Nuevo Sistema de Efectores deberá realizar los pasos que a continuación se detallan:

Ingrese a la Pagina Web del Instituto www.pami.org.ar Una vez allí debe seguir la siguiente ruta:

Prestadores

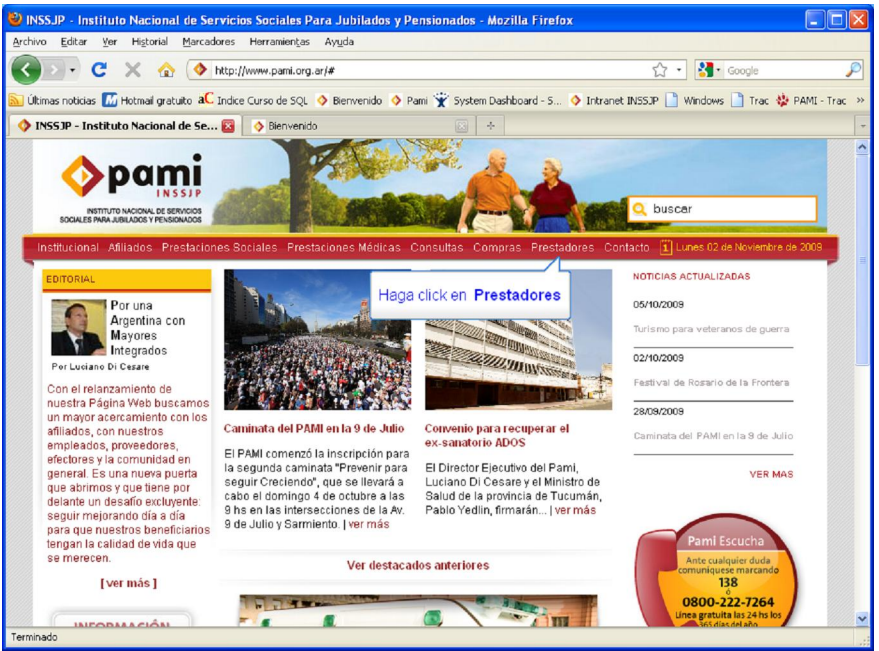

Software INSSJP

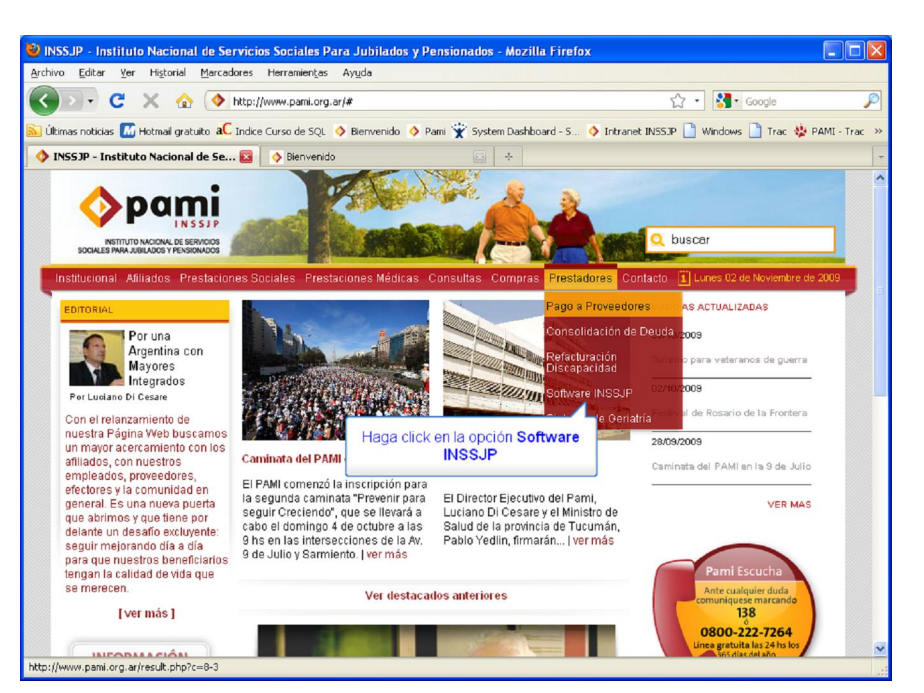

## Descarga de Software

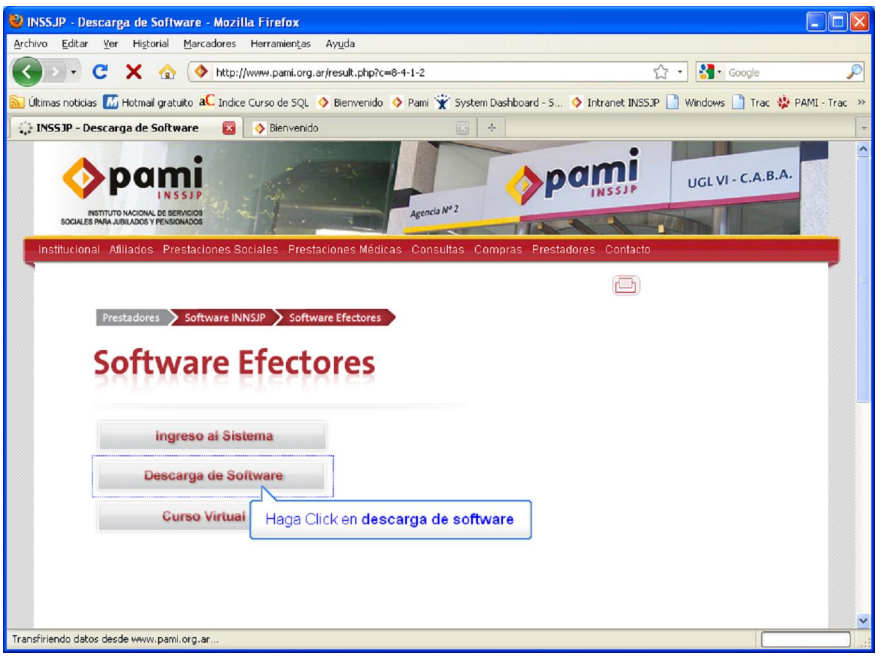

Una vez allí, deberá elegir entre las siguientes opciones de descarga:

- Versión Equipo Único: Versión para realizar la carga en una única computadora.

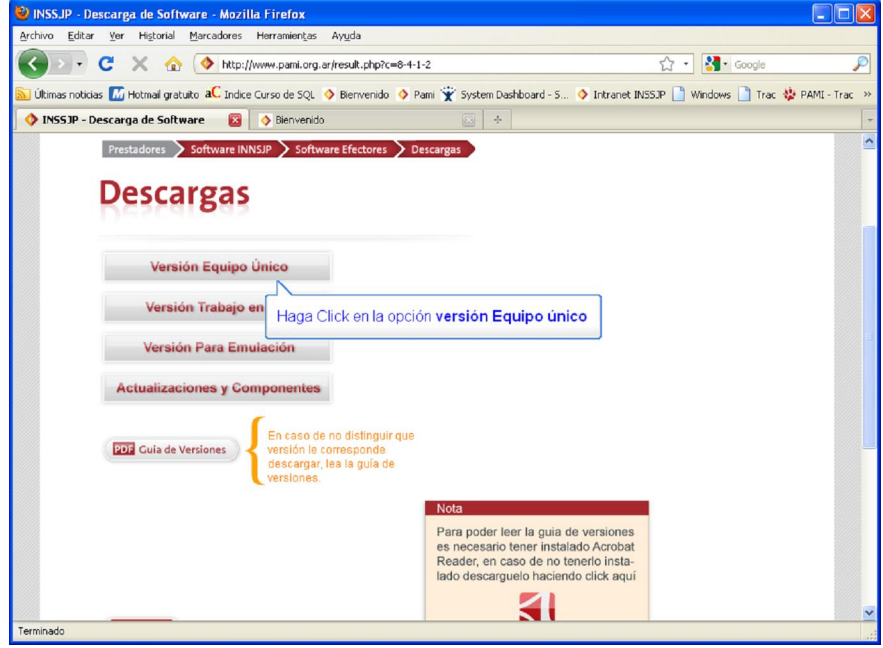

- Versión Trabajo en Red: Descargue esta versión en caso de utilizar más de una computadora de forma sincronizadas.

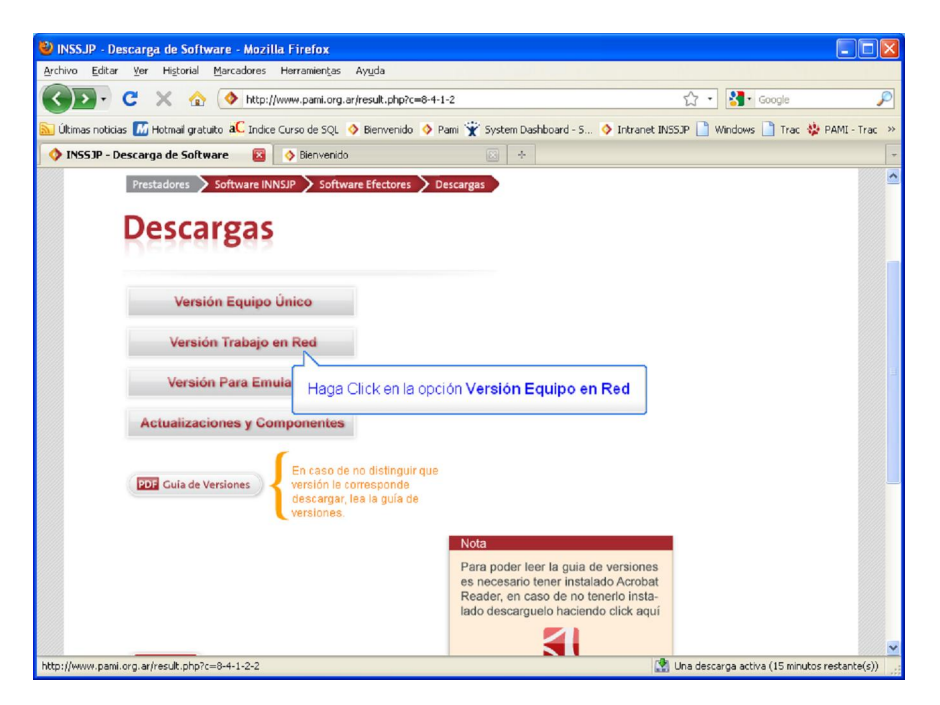

- Versión Para Emulación: Sólo para usuarios expertos que emulen e integren el Sistema. Incluye documentación técnica.

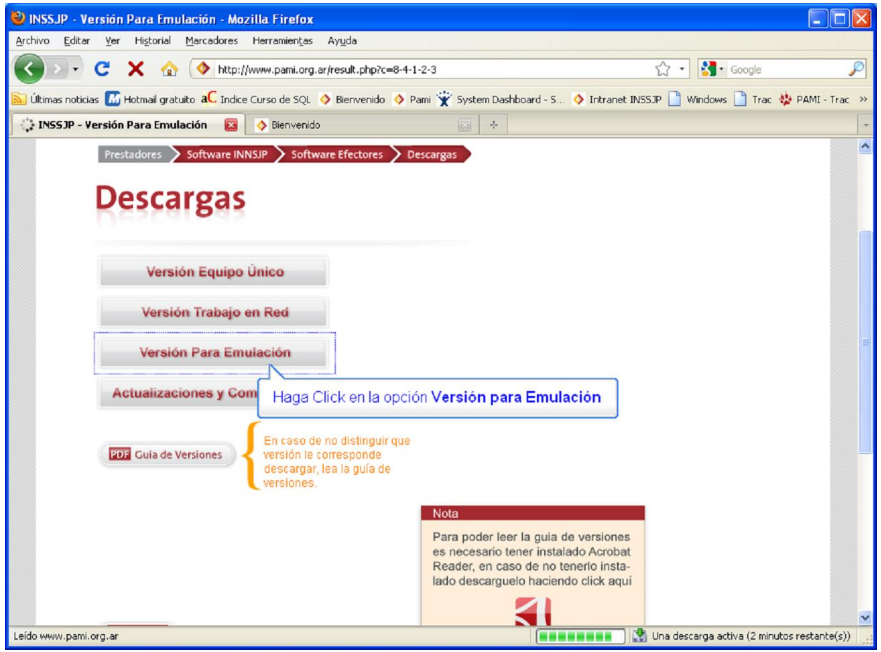

Sea cual sea la versión elegida, deberá descargar el archivo y luego hacer doble clic sobre este para ejecutarlo.

Una vez descargado el software, deberá actualizar a la versión 1.2.5 para ello tiene que dirigirse al Link:

Actualizaciones y componentes

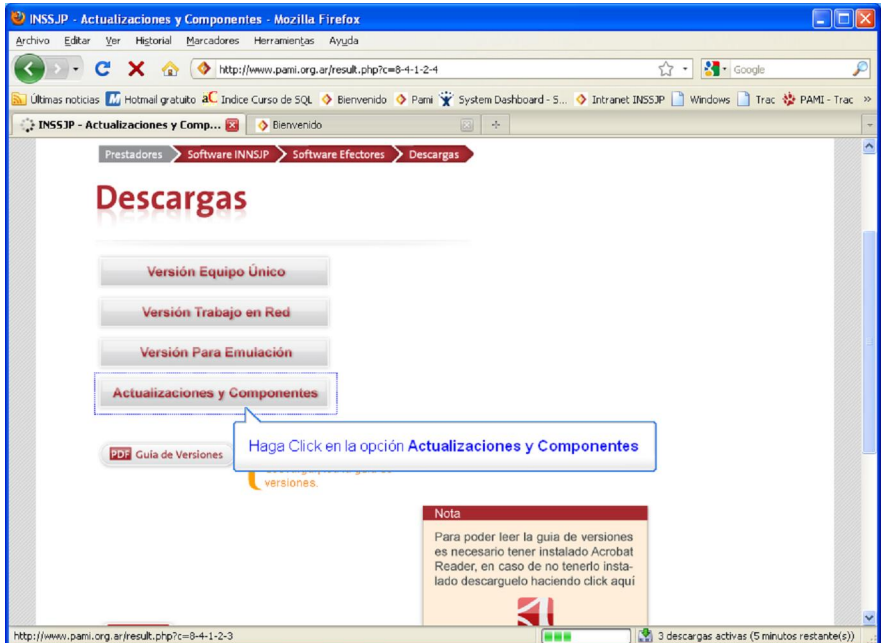

Deberá descargar la Versión 1.2.5. Una vez descargado el archivo, deberá ejecutarlo haciendo doble click sobre el archivo, y presionando siempre el botón siguiente hasta finalizar la instalación.

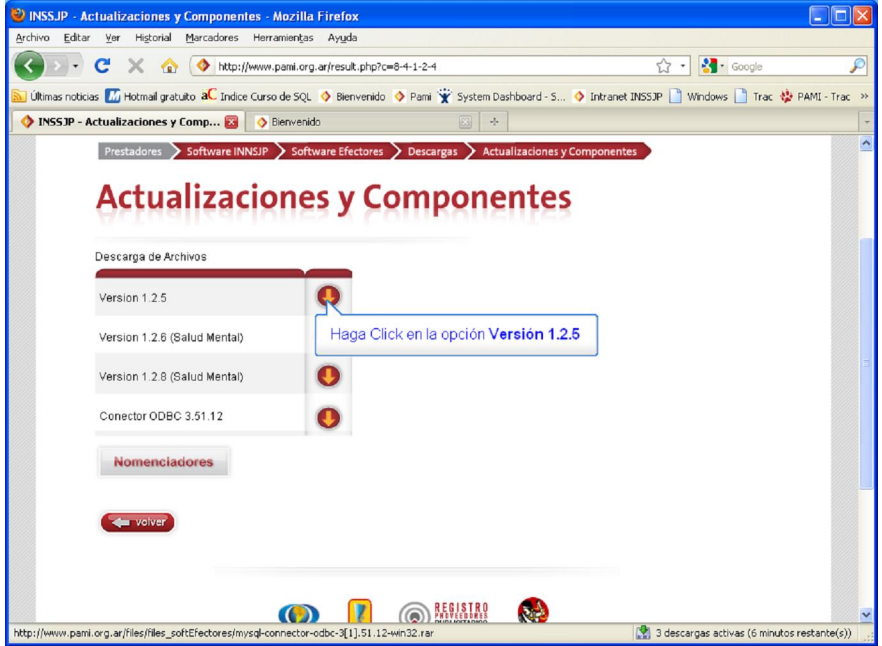

Por último ingrese al icono de efectores que tiene en su escritorio, en la solapa " Acerca de" allí podrá confirmar si fue actualizado correctamente, es ese caso deberá decir " Versión 1.2.5."

Una vez realizados los pasos precedentemente detallados, ya se encuentra en condiciones de empezar a realizar la carga en el sistema.